$\mathbf{r}$ 

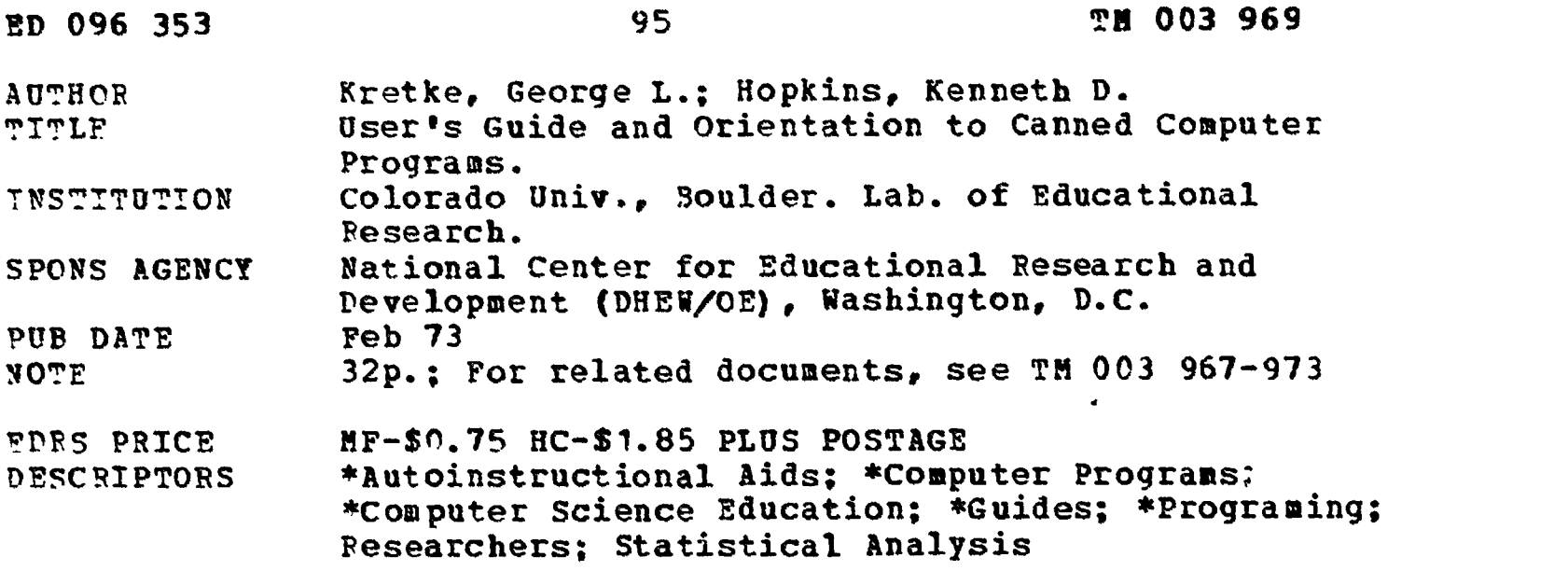

#### **ABSTRACT**

This handbook is for the student with little or no previous experience with computer utilization for data processing. Sample probless to be run on the computer are included. It gives: (1) an over<sup>t</sup>: w of the sequence of steps from obtaining data to receiving computer output. (2) a guide to common computer packages. (3) an illustration of the use of systems cards, (4) discussion and exercises on writing variable format cards, (5) coding considerations, (6) the rationale and illustrations of the use of transgeneration cards, and (7) an appendix of related descriptive materials. The book is designed to ease the transition form a nonuser to user of standard library (canned) computer programs--programs that satisfy most of the researcher's needs. The book is designed for the user who has access to a computer facility that has the BMD and/or other standard library packages. One section of this book is not entirely generalizable to other computer installations since system cards are indiosyncratic. Those employed illustrate the CDC 6400 system at the University of Colorado. (Author/SE)

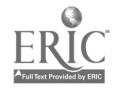

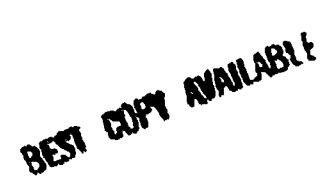

# USER'S GUIDE AND ORIENTATION TO

### CANNED COMPUTER PROGRAMS

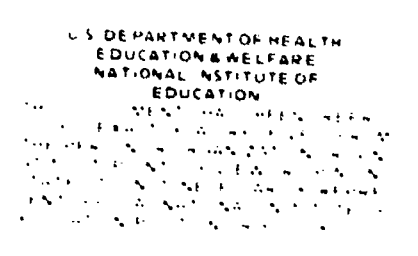

George L. Kretke Kenneth D. Hopkins

Laboratory of Educational Research University of Colorado

February 1973

E-TM 003 967

02635;

 $\mathbf{g}^{(1)}$  $\sqrt{2}$ 

# NCERD Reporting Form - Developmental Products

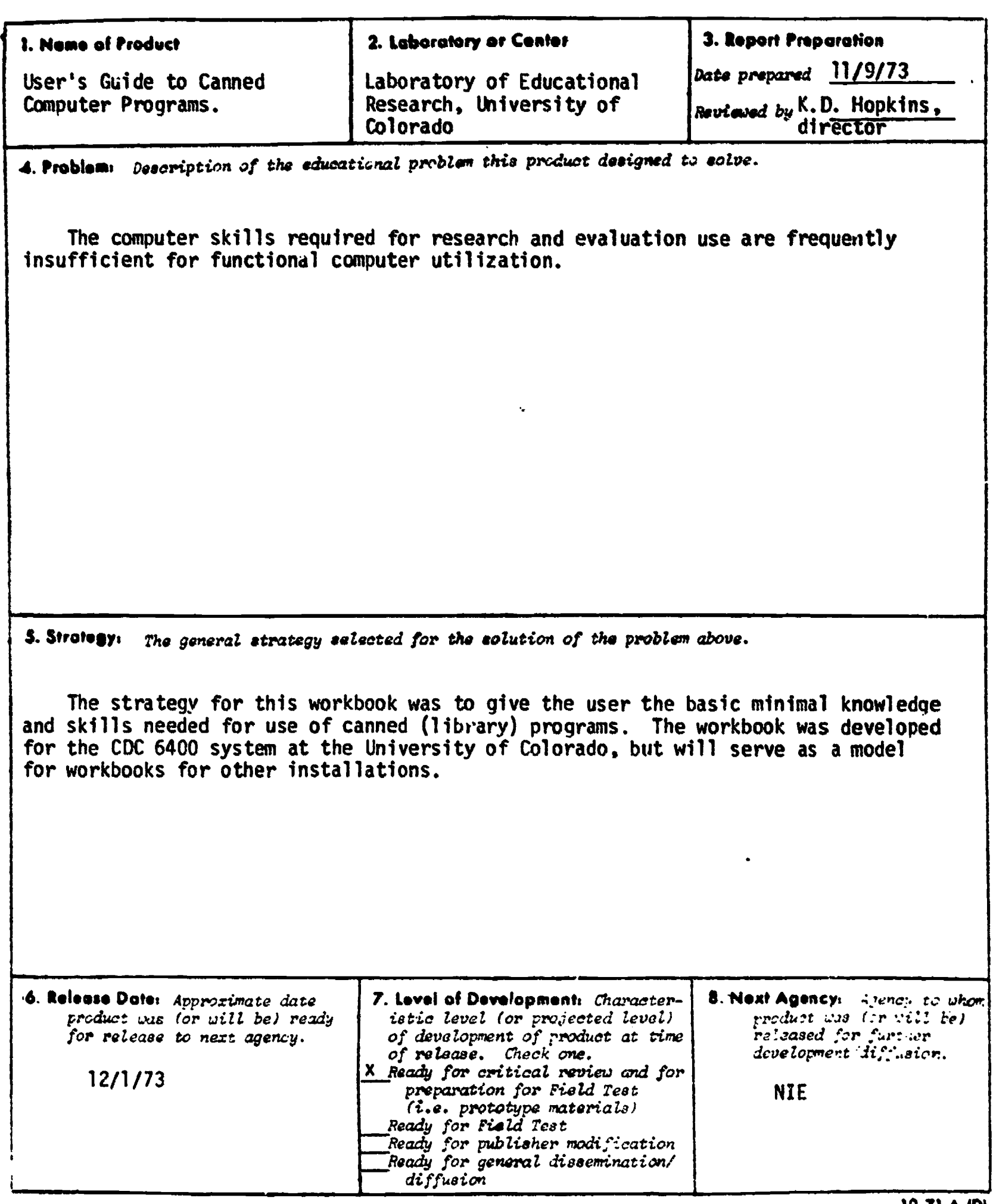

#### 9. Product Description: Describe the following; number each description.

- $\bullet$  ). Charucteristics of the product.  $\bullet$  **4.** Associated products, if any.
- 
- $\bullet$  3. What it is intended to do.
- 
- :. Now it Yorke.. 05. Special conditions, time, training, for its use.

#### Characteristics of the Product:

The workbook gives (1) an overview of the sequence of steps from obtaining data to receiving computer output, (2) a guide to common computer packages, (3) an illustration of the we of systems cards, (4) discussion and exercises on writing variable format cards, (5) coding considerations, (6) the rationale and illustrations of the use of transgeneration cards, and (7) an appendix of related descriptive materials.

#### Now it Works:

The product is a handbook for the student with little or no previous experience with computer utilization for data processing. Sample problems to be run on the computer are included.

#### What it is Intended to do:

The product is designed to'ease the transition from a non-user to yser of standard library (canned) computer programs -- programs that satisfy most of the researchers needs.

#### Special Conditions:

The product is designed for the user who has access to a computer facility that has the BMD and/or other standard library packages. One section of the product is not entirely generalizable to other computer installations -- system cards are idiosyncratic. Those employed illustrate the system at the University of Colorado.

10. Product Users: Those individuals or groups expected to use the product.

Individuals with needed but unavailable data processing skills for using statistical library programs.

11. Product Outcomes: The changes in user behavior, attitudes, efficiency, etc. resulting from product use, as supported by ditz. Please cite relevant support documents. If

12. Potential Educational Consequences: Discuss not only the theoretical (i.e. conceivable) implications of your product but also the more probable implications of your product. especially over the next decode.

Greater use and more appropriate selection and use of standard computer programs for statistical analyses. Savings in time, effort, and money of unnecessary proliferation of redundant computer programs.

BEST COPY AVAILABLE

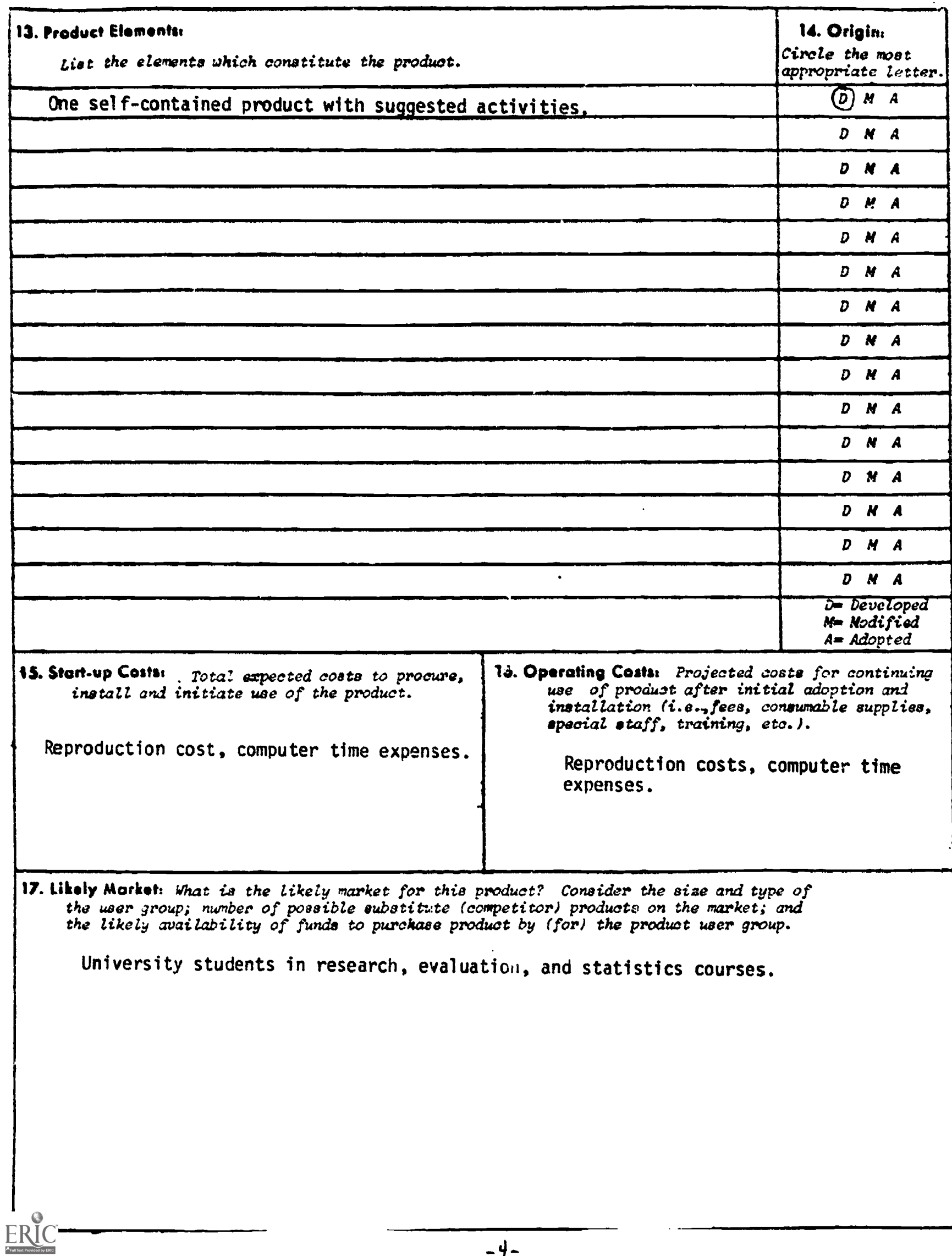

## Table of Contents

![](_page_6_Picture_131.jpeg)

![](_page_6_Picture_2.jpeg)

 $\begin{array}{c}\n\text{the} \quad \text{!} \\
\text{the} \quad \text{!} \\
\text{in car.} \\
\hline\n\end{array}\n\qquad\n\begin{array}{c}\n\text{User} \\
\text{submits} \\
\text{program} \\
\hline\n\end{array}\n\qquad\n\begin{array}{c}\n\text{!} \\
\text{in car.} \\
\hline\n\end{array}\n\qquad\n\begin{array}{c}\n\text{!} \\
\text{submits} \\
\hline\n\end{array}\n\end{array}$ USER TASKS User obtains | | User selects User punches User data for canned  $\left| \longrightarrow \right|$  system cards, program  $\left| \longrightarrow \right|$  submits analysis  $program$  | cards and data card.  $program$  | | Operator puts deck in card reader COMPUTER OPERATIONS (Functions) (1) allow charges made to correct account; (2) indicates maximum amount of time and core Computer reads to be used by this problem; system cards (3) indicates where the computer will find the canned program;  $\downarrow$ (4) determines where output should be delivered.  $\Gamma$  , and  $\Gamma$  , and  $\Gamma$ Computer locates and | reads canned program from storage to central memory  $\downarrow$ (1) give particulars of your problem (sample Computer reads; size, number of variables, etc.) (2) give format of your data. program cards (3) indicate which program options are to be [ used. Computer reads data cards Ţ ,-- الأواريد لاست Computer performs  $Computer\; prints \; |$ computations output Operator collates output with data deck T Output is delivered to location indicated on job card ↧ User picks up job  $\overline{\phantom{a}}$ 

The flow chart below illustrates the sequence of activities by the user and the computer in data processing.

#### INTRODUCTION

This manual is designed to familiarize the reader with the packaged computer programs available at the University of Colorado and now to gain access to them. No prior technical knowledge of computers is necessary to run many of the programs. The knowledge which is necessary to run some of the programs is provided by this manual. The manual also gives basic information about programs which do require one semester of Fortran programming.

Appendices Al-A4 give a list of the data analysis programs available in each package.

#### Guide to Computer Program Packages

The BMD package<sup>1</sup> contains 76 programs which cover most of the widely used statistical analysis techniques in research. The programs are for the most part not difficult to run once the student has run a few programs. This is the main data analysis package available in the United States today. Most computing centers where social research is carried out will have the BMD package of programs available. The most widely used BMD programs are abstracted in Appendix A.

 $SPSS<sup>2</sup>$  is a statistical package which is similar in purpose to the BMD programs but provides the operator with a greater amount of flexibility ir organizing data.

<sup>1</sup> Dixon, W.J. (ed.), BMD Biomedical Computer Programs, University of California Press, 1971.

<sup>&</sup>lt;sup>2</sup>Statistical Package for the Social Sciences, NIE, N., et al., McGraw-Hill, 1970.

IMSL<sup>3</sup> is a large number of subroutines which cover many areas other than statistics. These programs are subroutines which means that by themselves one cannot feed directly into them. Generally at least one semester of Fortran programming is necessary to use these. The package is becoming available at many computer centers.

SAS<sup>4</sup> package package contains many programs which are among the most typical types of analysis problems. The advantage of this package is that many different types of analysis may be performed with only one submission of the data deck. This package is not available at C.U.

The IBS programs<sup>5</sup> are programs developed at the University of Colorado. These programs supplement several of the BMD programs, but also contain other ad hoc programs.

LER programs<sup>b</sup> are a set of programs which have been developed by members of the Laboratory of Educational Research to meet special needs which are not available from other packages.

#### SYSTEMS CARDS (PROGRAM ACCESS)

A brief outline of how to access each of the packages at the University of Colorado is given in Appendix C.

Figure 1 is an example, using the BMD package, illustrating the systems 7 cards in more detail.

 $\overline{3}$ IMSL LIB 3., Ed 1 CDC 6200/64/65/66/7600, For 2.3.

Statistical Analysis System, North Carolina State University, Dept. of Statistics, Raleigh, North Carolina.

<sup>5</sup>lnstitute of Behavioral Science, University of Colorado, Boulder, Colo.

<sup>&</sup>lt;sup>0</sup>Laboratory of Educational Research, University of Colorado, Boulder, Colo.

<sup>7</sup> Systems cards will differ among various computer centers, the control cards will not.

Columns <sup>1</sup> 2 3 4 5 6 <sup>7</sup> 8 9 10 11 12 13 14 15 16 17 18 19 20 ... JOB CARD ACCOUNT CARD  $C A L L (B M D (B M D = B M D _$  $\mathcal{T}$  and  $\mathcal{T}$ 8 Card 9 Problem Card  $\ddot{\cdot}$ Finish Card Control Cards as explained in BMD Manual 6<br>7<br>8  $\sqrt{2}$ 8 Card 9  $\mathbb{R}^{\bullet}$ 

Figure 1. Outline of Card Deck for BMD Programs.

![](_page_10_Picture_2.jpeg)

Job Card

Use an orange colored card with all square corners for the job card.

This is the only place this color and shape card may be used in the deck.

Column 1: Delivery Code

Regardless from where the program is submitted, this code indicates where it and the associated output will be returned. The delivery codes are given in Appendix  $B$ .

Columns 2-7: Identification

This is your identification for your specific program. It must occupy at least 3 spaces and not more than six. Usually you will use your last name or some abbreviation of it, but the only rule you really need to follow is that the first punch (in Column 2) must be a letter. The rest can be letters or numbers. Following the last letter or number of your identification place a comma (,).

If there are lettered boxes for output at the delivery area chosen (Column 1) then your output will be in the box that corresponds to the first letter of your identification code (Column 2). If no lettered boxes are used all output is placed together.

Core Length. Following the comma, punch a C with the field length number immediately following. This is a base 8 number which has been divided by 100. See Appendices for field lengths for BMD and IBS programs. Contact the computer center for field lengtns for other packages (443-2211, extension 6563). A comma (,) immediately follows the last number in the core length.

Time. After the comma, place a T followed by the maximum amount of time you expect the program to take. This number is in base 8 and is divided by 10. For most class problems T2 is sufficient. T2 will give you 16 seconds of computer time.

You may punch anything you like for identification purposes on the rest of the card.

Job Card Example: Column: <sup>1</sup> 2 3 4 5 6 7 8 9 10 11 12 13 14 NFRED,C4 5 0 ,T2 .

- $N =$  output will be delivered to computing center (see Appendix B for delivery codes)
- $F =$  output will be put in box  $F$ .

Account Card

Columns  $1-8$ :

Punch the word ACCOUNT in columns 1-7 follwed by a comma in Column 8.

Using a Sub-Account Number

Starting in Column 9 punch your account number followed by two commas and then the subaccount number followed by a period.

Account Card Example (with subaccount):

Columns: 1 2 3 4 5 6 7 8 9 10 11 12 13 14 15 16 17 18 19 20 A C C Ø U N T , A 1 0 1 A , , D 6 0 0 . A101A = Account number D500 = Subaccount number

If a subaccount number is not to be used, starting in Column 9 punch your account number followed by a period.

Account Card Example (without subaccount);

Columns: <sup>1</sup> 2 3 4 5 6 7 8 9 10 11 12 13 14 ACCOUNT,C6 1 OB.

How to Call BMO Programs

To get specific BMD programs fill inthe 3 blank spaces (columns 17-19) in CALL(BMD(BMD=BMD\_\_\_) with the specific program name. To call BMD 01D, punch

#### CALL(BMD(BMD=BMDO1D)

Note: The first character in OlD and many other BMD programs is a zero, not the letter O.

#### 7/8/9 Card

This is called an end-of-run card which has the numbers 7, 8, and 9 all punched in Column 1. To punch this card, depress simultaneously the keys "Num" and "Mult Pun" and consecutively punch 7,8, and 9 in Column 1.

#### Program Cards

These are the actual BMD program cards as explained in the BMD manual. The first card is the PROBLM card and the last is the FINISH card.

#### 6/7/8/9 Card

This is an end of information card which has 6,7,8 and 9 punched in Column 1. Use the same method as described for the 7/8/9 card. This is the last card in every deck that you submit.

#### VARIABLE FORMAT CARD(S) IN BMD PROGRAMS

The format card is one of the control cards and it specifies just which data and its location will be used in the analysis. This card allows the user to arrange information on the data card to his convenience, and hence gives the canned programs much more generality and flexibility than would otherwise be possible.

#### Terminology

A variable is a set of values -- such as IQ scores, age, sex, or test scores which appear in specified columns on the data cards.

A field is a group of consecutive columns in which data appears on a data card. A field may be occupied by a variable, blanks, or information to be ignorea.

Floating point (F) fields are fields in which a decimal point may occur. Letters would not have decimal points and thus could not be designated by F fields. A and I are other types of fields. Most BMD programs require F-type format cards.

Skip fields (X) are fields which are not to be read by the computer. These may be blank or may contain information not required for the program.

The variable format card begins with a left parenthesis in Column 1 and ends with a right parenthesis. The field designations are separated by commas. The writing of variable format cards is most easily accomplished by using examples.

F fields are designated by keypunching the letter F, followed by the number of columns in the field, followed by a decimal point, followed by the number of spaces from the right-hand edge of the field the decimal point is.

#### Example:

![](_page_14_Picture_116.jpeg)

Skip fields are designated by keypunching the number of columns to be skipped followed by the letter "X."

![](_page_14_Picture_7.jpeg)

![](_page_14_Picture_8.jpeg)

Example:

![](_page_15_Picture_165.jpeg)

Repeated identical fields may be represented by preceding the field designation by the number of fields.

Example:

![](_page_15_Picture_166.jpeg)

For further examples see pages 23-24 in the BMD manual or any introductory Fortran Programming text.

#### Exercise

Suppose you have age in Columns 4 and 5, Verbal IQ score in Columns 10, 11, and 12, Nonverbal IQ score in Columns 13, 14, 15, and wages (dollars and cents per hour) in Columns 70, 71, and 72. Write the variable format card to instruct the computer to read these four variables. (See the bottom of the following page for the answer.)

Miscellaneous Comments

#### Coding

#### 1. Zero and 0

The number zero and the letter  $\emptyset$  are two different and noninterchangeable symbols in computer work. To keep them straight in coding a ' $\overline{\varnothing}$ ' is used to represent the letter and a '0' is used to represent zero.

 $\omega_{\rm{max}}$ 

# Example: PROBLM

2905.3

#### 2. Punching Numbers in Specified Fields

Whenever you are given more columns than necessary for your problem's parameters be sure the number is punched in the farthest column to the right (right justified). If you do not right justify, blank columns to the rigiit will be read as zeros thus increasing the size of the number. Example:

If the number of subjects is to be punched in Columns 7-12 and you have 56 subjects, the number should be punched as follows:

Column 7 8 9 10 11 12

5 6

If you punched it like this:

Column 7 8 9 10 11 12 5 6

it would mean there were 560 subjects.

#### Transgeneration (BMD)

At times the data which is on a computer card is not quite in the form one needs. Some of the data might have to be combined in some form before analysis takes place. For example, you might have pre and post scores and want to do the analysis on the gains between the two tests. In such circumstances the transgeneration (BMD only) option may be useful. The types of transgeneration

possible depend on the individual program but a complete list is given on pages 17-19 of the BMD manual.

Example: Difference between Pre and Post tests.

Given that the pretest is punched first and the posttest next on your data card, you can create a third variable--post minus pretest by using code #12. Code 12 is  $x_i - x_j = x_k$ .

Since the pretest is to be subtracted from the posttest,  $i = 2$  (because the posttest is the second variable on the data card) and  $j = 1$  (because the pretest is the first variable on the data card).  $K = 3$  in this case which creates a new variable for each subject, that of post minus pre test score. Now there are 3 variables (pre, post and post minus pre) for every subject using Code 12 ( $x_2 - x_1 = x_3$ ). The transgeneration card would thus read:

# $TRNGEN_312_{2221}$

(If you wanted the pre minus post test score you would set  $i = 1$ ,  $j = 2$ , and k = 3 given  $x_1 - x_2 = x_3$ .

If one had two scores he needed to combine, he could accomplish this using transgeneration 11. Suppose of the 25 variables specified on the variable format card, one wished to add variables 4 and variable 22. The following transgeneration card would accomplish this, the total of variables 4 and 22 being labelled variable 26.

# TRNGEN<sub>2611</sub>4<sub>222</sub>22

The particular transgeneration codes vary among the BMD programs (see Appendix D or the BMD manual in this regard).

![](_page_17_Picture_9.jpeg)

Appendix A

Index of Programs

 $\frac{1}{2} \int d^3x \, dx = 0$ 

![](_page_18_Picture_2.jpeg)

 $\ddot{\phantom{a}}$ 

International Mathematics and Statistical Library (IMSL, this is only a partial listing of the programs) Balanced incomplete block design Latin square analysis Newman-Keuls multiple comparison tests Frequency tables (1 and 2 way) Descriptive data Variance and covariance computations Geometric and harmonic means Contrast estimates and sums of squares Analyze 2-way classification design data Tally observations into 1 or 2-way frequency and table

 $\bullet$ 

![](_page_19_Picture_1.jpeg)

# BMD Series

14

Programs available include: (Required field length, in octal, is indicated following each program description).

Class D - Data Description and Tabulation

Field Length

![](_page_20_Picture_284.jpeg)

 $\hat{\bullet}$ 

![](_page_20_Picture_5.jpeg)

#### IBS Programs

The following list replaces the list in the IBS User's Manual. CPD's for these programs can be found in the card file in Room 4, Building 1.

![](_page_21_Picture_373.jpeg)

The column containing field lengths for the various programs is to be punched in Columns 53-58 (right adjusted) of the job card. An asterisk following a program number denotes that the program is on the IBS common file.

**ERIC** 

Appendix B

Delivery Codes

![](_page_22_Picture_2.jpeg)

![](_page_23_Picture_101.jpeg)

Contact Operations Manager for a more exact schedule

\*These areas have an actual terminal. All other areas are just pick up and delivery areas.

![](_page_23_Picture_3.jpeg)

![](_page_23_Picture_4.jpeg)

Appendix C

Program Access

![](_page_24_Picture_2.jpeg)

 $\ddot{\phantom{1}}$ 

IMSL

Job Card Account Card RUN. ATTACH, IMSL/UN=LIBRARY. LOAD, LGO,IMSL. EXECUTE. 7/8/9 (Program) 7/8/9 (data) 6/7/8/9

**BMD** 

Job Card Account Card CALL(BMD(BMD=BMD ) 7/8/9 (Program) 6/7/8/9

**SPSS** 

Job Card Account Card ATTACH, SPSS/UN=1072P. SPSS. 7/8/9 (Program) 6/7/8/9

IBS

Job Card Account Card REQUEST, IBS, HY. UQ1007 RØ COPYN,O,XQT,IBS. RETURN,IBS. XQT(LC=100000) 7/8/9 REWIND(IBS)

![](_page_25_Picture_8.jpeg)

 $IBS_{\sim}$ , IBS 7/87g-RUN(G) 7/8/9 (Program) 6/7/8/9

 $\frac{1}{2}$  )  $\frac{1}{2}$ 

![](_page_26_Picture_2.jpeg)

Appendix 0

![](_page_27_Picture_1.jpeg)

Fortran Program Job Card Account Card RUN. Lam. 7/8/9 (Program) 7/8/9 (Data) 6/7/8/9 Run from Binary Deck Job Card Account Card 7/8/9 (Binary Deck Program) 6/7/9 (Data deck) 6/7/8/9 LER Tape Job Card (include a M1) Account Card REQUEST, LERT, HI. UQ1023 RØ REWIND, LERT. COPYN,O,LER,LERT. RETURN,LERT. LER,LC=40000. 7/8/9 REWIND,LERT ,/,LERT $\overline{a}$ 7/87§- (Data) 6/7/8/9 Line Count Changing With normal cards you are allowed 10,000<sub>8</sub> lines of output. If you anticipate<br>needing more make the following change:<br>When changing line count do not punch in any commas in the number and be sure needing more make the following change: T When changing line count do not punch in any commas in the number and be sure the number is in base eight (8). BMD: CALL(BMD(BMD=\_\_\_,10000 = \_\_\_\_\_. SPSS<sup>.</sup> SPSS, LC=\_\_\_\_\_. IBS XQT,LC= LERTAP Program Job Card (include a M1, C770) Account Card REQUEST,NELSON,HY. PLS MT UQ 2211 RO REWIND, NELSON. COPYBF(NELSON, PART1, 1) COPYBF(NELSON, PART2, 1) REWIND,PART1 ,PART2. PART1. PART2. 7/8/9 Clertap control cards]  $[$  Your data deck  $\overline{J}$ 6/7/8/9

- LER LER, LC=
- FØRTRAN. LGO, LC=

LERTAP. PART2, LC=

 $\ddot{\phantom{0}}$ 

![](_page_29_Picture_61.jpeg)

 $\begin{array}{c} \end{array}$ 

ヽ

 $\frac{1}{2}$  =  $\frac{1}{2}$  =  $\frac{1$ 

 $ERIC$ 

 $\ddot{\phantom{1}}$ 

 $-41-$ 

syssed to-1-68

![](_page_30_Picture_211.jpeg)

![](_page_31_Picture_21.jpeg)

 $\sum_{\mathsf{A}}\prod_{\mathsf{full\,last\,Proofed\,}\mathsf{by}\,\mathsf{FRC}}$ 

ł,

Revised: 6-1-68

 $\bullet$